# SACALEPROVECHO alMÉXIMOala GAJADIGHAL de tu kölbi TV

Marca DMT

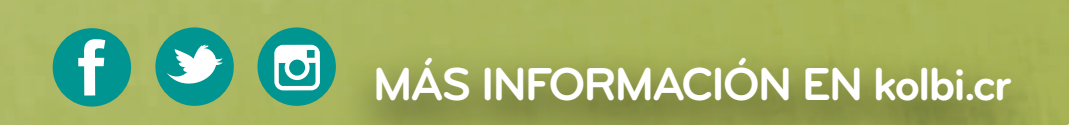

kölbi #sömosdelosmismos

# ¿Qué encontrarás en esta guía?

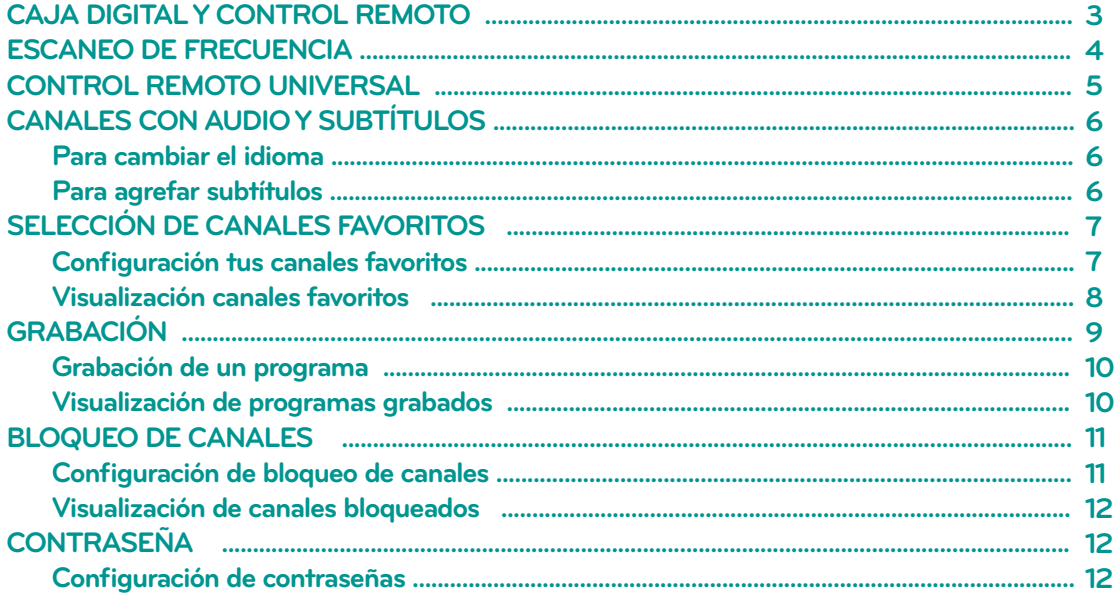

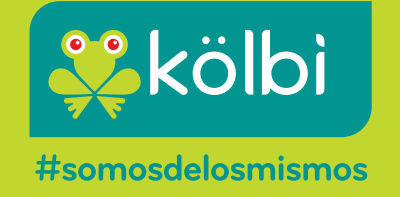

# **CONOCÉ TU CAJA DIGITAL**

#### **(Vista frontal) (Vista posterior) L**icibi  $\bullet$   $\bullet$  $\bullet$  $\blacksquare$ POWER - VOL +  $\bullet$  CH + MENU SELECT Hami CABLE IN CABLE IN L-AUDIO-R S/PDIF HDMI USB DC 12V **1 2 3 4 5 6 1 2 3 4 5 6 1. Botón de encendido 1. Entrada para el cable TV RF 2. Botones de control de volumen 2. Salida AV: video y audio 3. Botones de control de canales 3. Salida interfaz óptica S/PDIF. 4. Botón Menú 4. Salida HDMI 5. Botón de selección 5. Salida USB 6. LED indicador de estado del STB 6. Entrada DC**

## **CONOCÉ TU CONTROL REMOTO**

- 1. Encendido/ Apagado.
- 2. Botones de número de canal.
- Muestra información técnica del canal. 3.
- 4. Regresa al canal visto anteriormente.
- 5. Muestra el menú principal.
- 6. Sale de cualquier Menú o ventanilla.
- 7. Presioná para («→▲▼) navegar hacia arriba o abajo, izquierda o derecha y seleccionar sub-menús.
- 8. Seleccioná o confirmá un parámetro.
- 9. Regula el volumen.
- 10. Silencia /Reestablece el volumen.
- 11. Cambia de canal.
- 12. Muestra información del programa actual.
- 13. Muestra la guía de programación electrónica.
- 14. Muestra la lista de canales.
- 15. Muestra la lista de favoritos.
- 16. Botones con diferentes funciones que encontrará en cada menú con su descripción.
- 17. Seleccionar el idioma del audio (sujeto a disponibilidad).
- 18. Reproduce y pausa una grabación.
- 19. Detiene la grabación de un programa o la repoducción de un archivo.
- 20. Cambia entre TV y Radio.
- 21. Graba un programa.
- 22. Retrocede un archivo grabado.
- 23. Seleccionar el subtítulo (sujeto a disponibilidad).
- 24. Avanza en un archivo grabado.

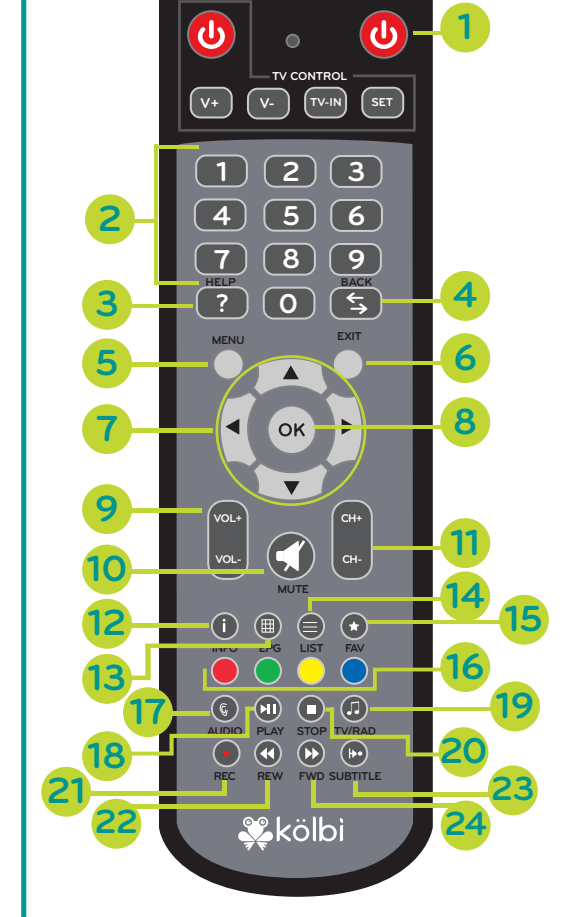

**STANDBY**

# **ESCANEO DE FRECUENCIA**

## *¡NO TE PERDERÁS DE NINGÚN CANAL!*

kölbi TV Digital te permite realizar el escaneo de las frecuencias de los canales de forma sencilla.

#### **CONFIGURACIÓN DE LA FRECUENCIA DE CANALES**

1. Ingresá a menú:

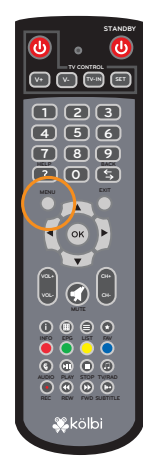

#### 2. Ingresá a "Ajustes".

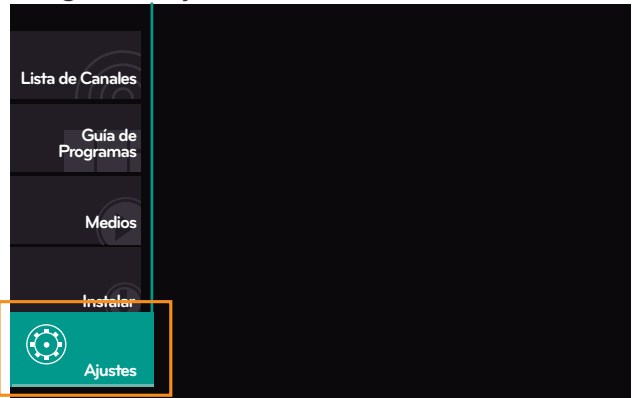

3. Seleccioná "Sistema":

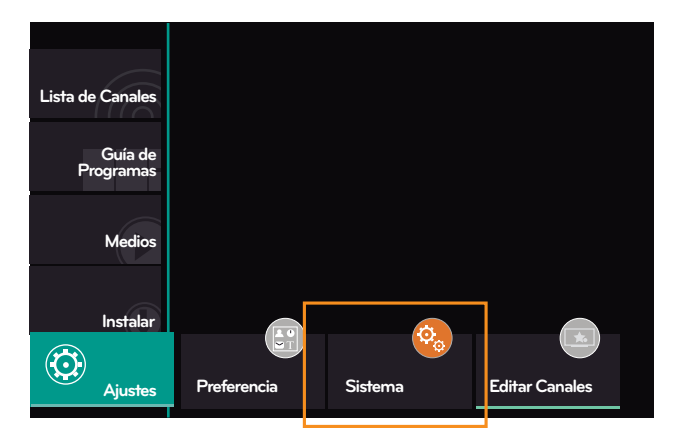

- 4. Digitá la contraseña "0000".
- **Verificar código de PIN Introducir la Contraseña - - - -**

#### 5. Seleccioná "Parámetros del sistema" :

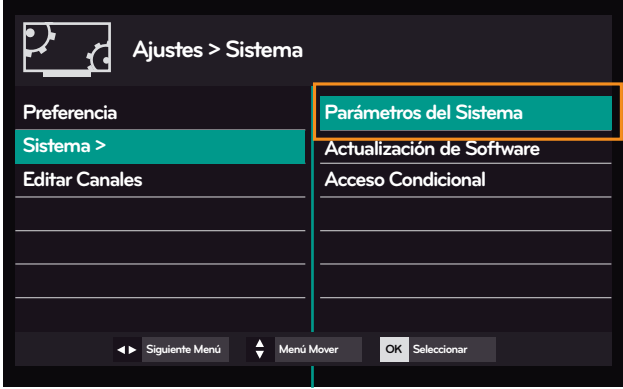

#### 6. Seleccioná "Restablecimiento de Fábrica"

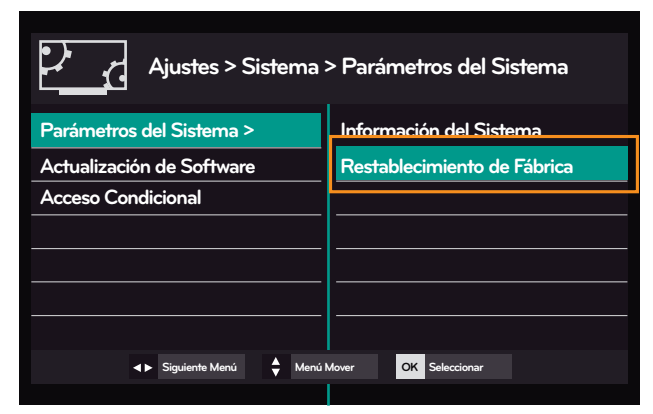

#### 7. Seleccioná "Sí"

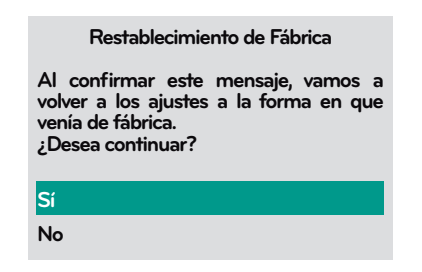

El equipo se reiniciará y te mostrará la pantalla de "Configuración inicial".

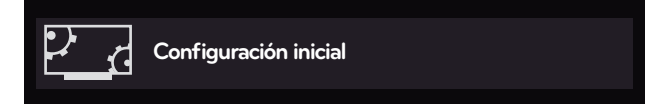

8. En la pantalla de "Configuración inicial", presioná tres veces la flecha derecha  $(\triangleright)$  de tu control remoto, hasta llegar a la pantalla "Búsqueda por rango".

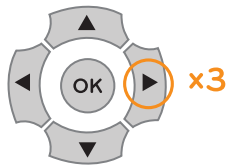

9. Presioná el botón "OK" y esperá a que finalice el escaneo.

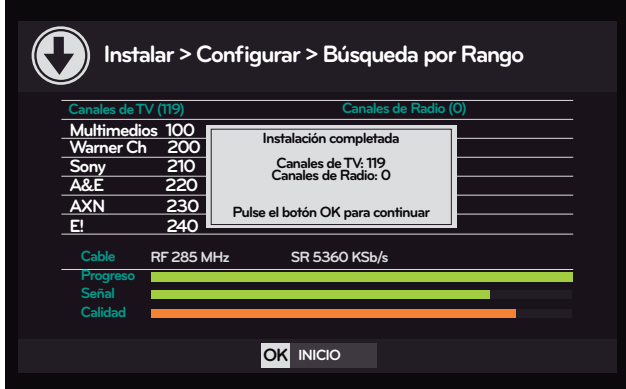

10. Presioná nuevamente el botón "OK" y disfrutá de tus canales disponibles.

# **CONTROL REMOTO UNIVERSAL**

## *¡TODOS LOS COMANDOS EN UN SOLO DISPOSITIVO!*

kölbi TV Digital te permite fusionar los comandos del control remoto de tu televisor con los de la caja digital, para facilitar tu experiencia al utilizar el servicio.

#### **PROGRAMACIÓN DEL CONTROL REMOTO**

1. Presioná el botón "SET" del control remoto de tu caja digital, hasta que la luz LED roja se torne más brillante.

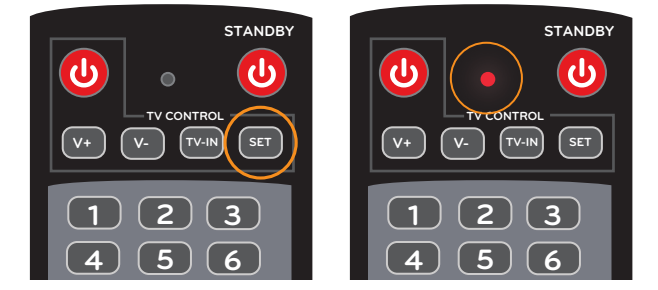

2. Presioná el botón del control remoto de la caja digital al que deseás asignar una función (por ejemplo, el botón de encendido).

La luz LED roja se encenderá y apagará de forma continua.

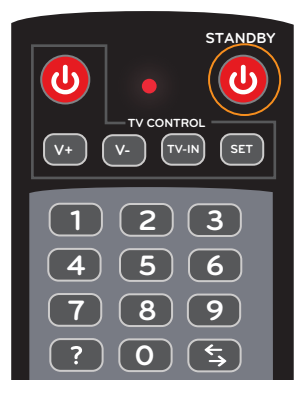

3. Colocá el control del TV frente al control de la caja digital:

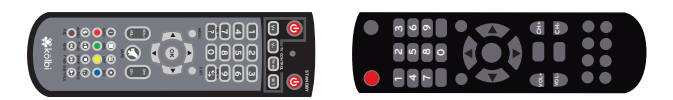

4. Presioná el botón del control remoto del TV del cual querés tomar la función (en este caso el botón de encendido).

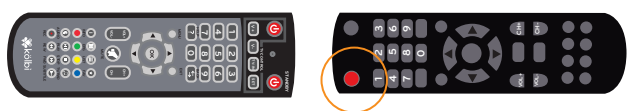

Si la luz LED roja se mantiene encendida sin parpadear, significa que se guardó correctamente.

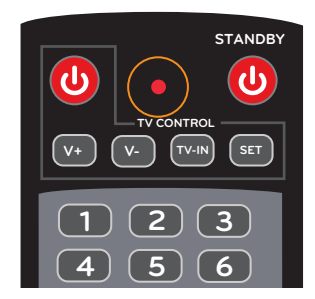

5. Presioná el botón "SET" del control remoto de **0** tu caja digital y la luz LED roja se apagará.

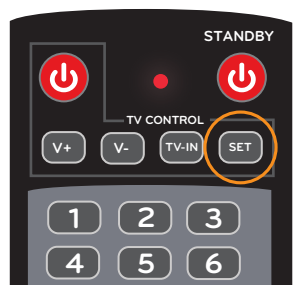

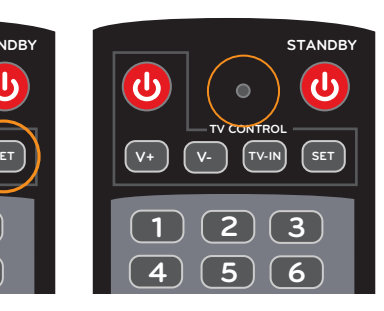

## **CANALES CON AUDIO Y SUBTÍTULOS**

# remoto: *¡SAP!*

kölbi TV Digital te permite cambiar el idioma y colocar subtítulos en gran cantidad de canales.

#### **PARA CAMBIAR EL IDIOMA**

1. Presioná el botón AUDIO del control remoto:

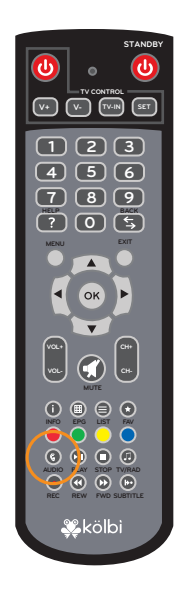

2. Seleccioná el idioma de tu preferencia desplazándote con las flechas AV y aceptando con el botón "OK".

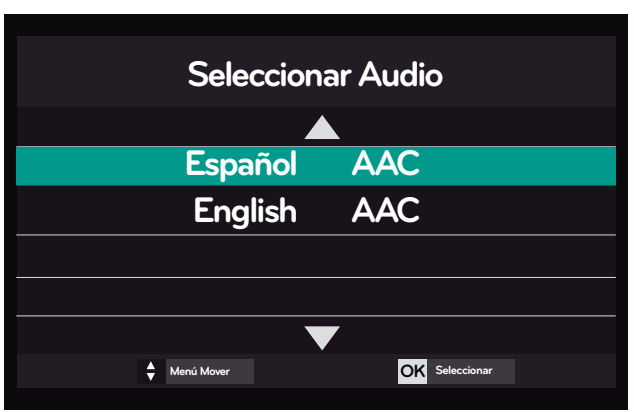

Si éstas opciones no aparecen, se debe a que el canal no las tiene disponibles para el programa seleccionado.

## **PARA AGREGAR SUBTÍTULOS**

1. Presioná el botón "SUBTITLE" del control

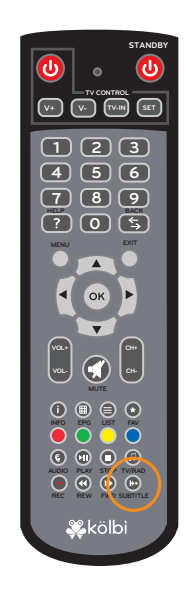

2. Seleccioná el idioma de tu preferencia desplazándote con las flechas AV y aceptando con el botón "OK".

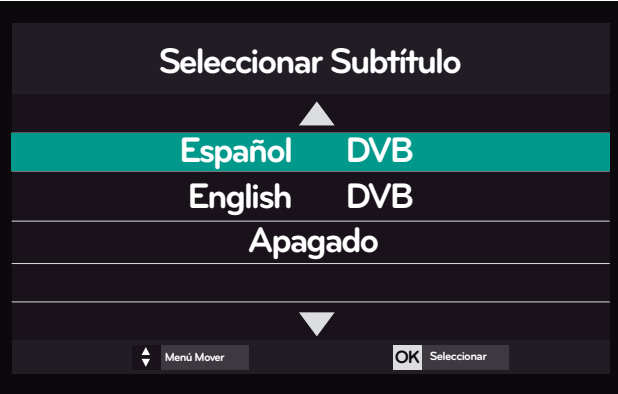

Si éstas opciones no aparecen, se debe a que el canal no las tiene disponibles para el programa seleccionado.

## **SELECCIÓN DE CANALES FAVORITOS**

# *¡NO MÁS ZAPPING!*

kölbi TV Digital te permite agrupar tus canales favoritos de manera que estén siempre a tu alcance.

. . . . . . . . . .

#### **PARA CONFIGURAR TUS CANALES FAVORITOS**

 $\bullet$   $\bullet$   $\bullet$ 

1. Ingresá a menú:

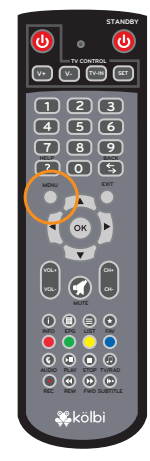

#### 2. Seleccioná "Ajustes".

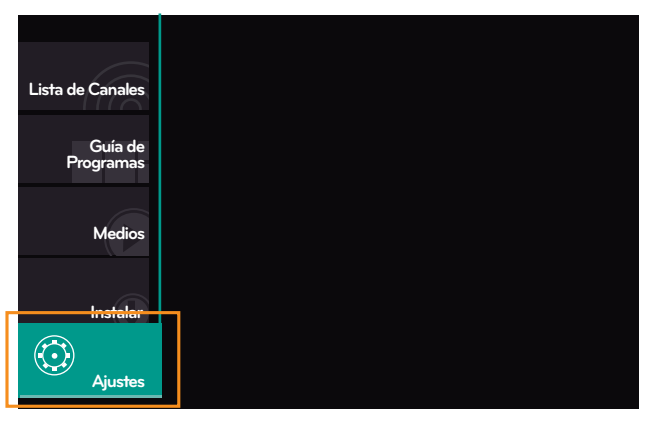

3. Seleccioná "Editar Canales".

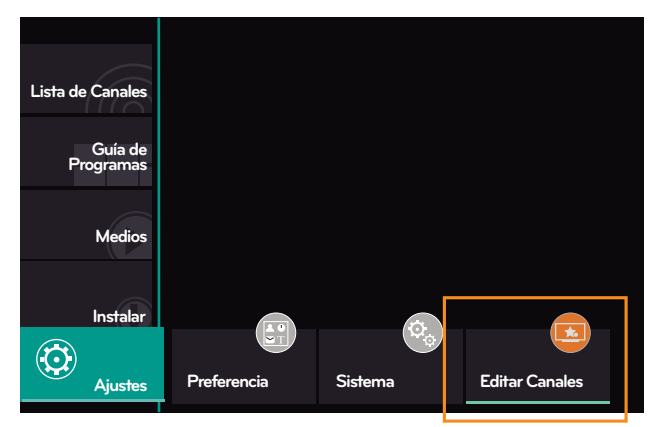

4. Introducí tu contraseña (inicialmente es 0000).

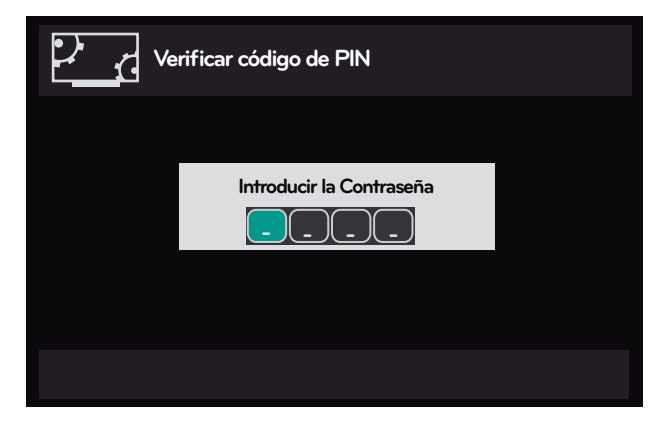

#### 5. Presioná el botón "FAV" en tu control remoto.

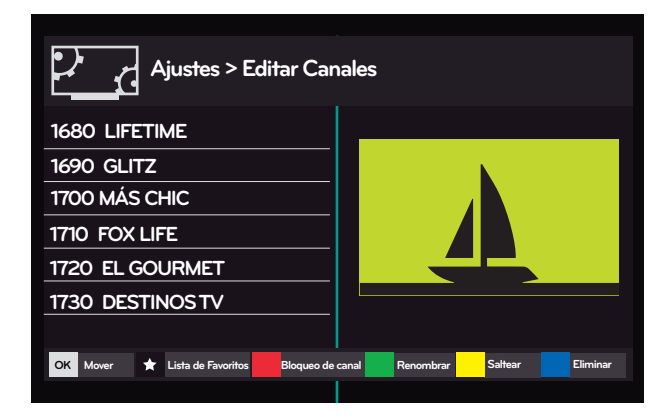

6. Seccioná la lista en la que deseás colocar tus canales favoritos, presionando "OK".

**V+ V- TV-IN SET**

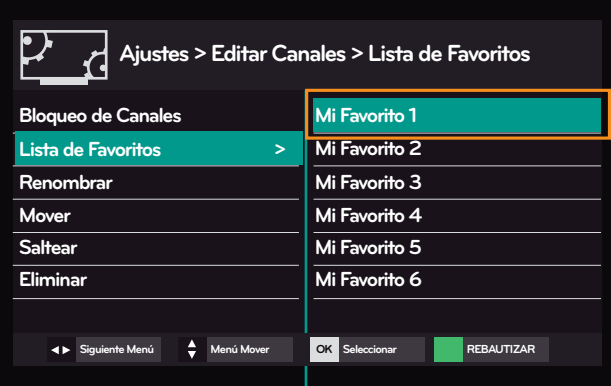

Podés cambiarle el nombre a la lista con el botón color verde de tu control remoto.

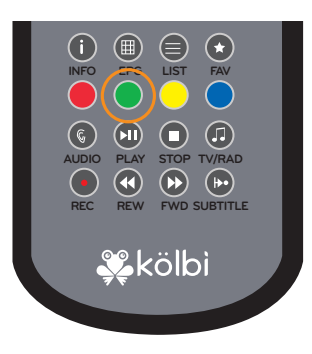

7. Seleccioná con el botón "OK" los canales que deseás agregar a la lista seleccionada.

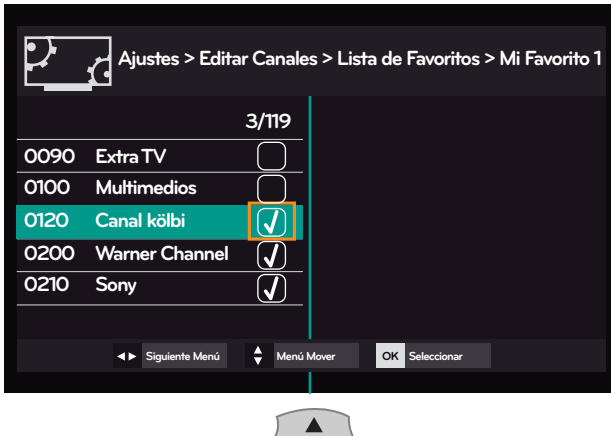

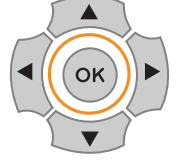

8. Cuando ya tengás tus canales favoritos seleccionados, presioná el botón "EXIT" de tu control remoto y aceptá los cambios.

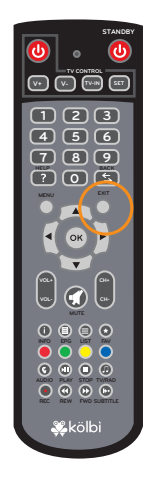

#### **PARA VER TUS CANALES FAVORITOS**

1. En tu control remoto encontrarás un botón con las siglas "FAV", presionalo para que se despliegue una ventana con los canales favoritos que elegiste.

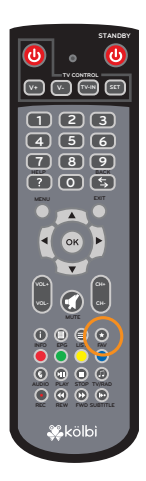

2. Oprimí los botones " $\blacklozenge$ " de tu control remoto para seleccionar la "lista de favoritos" en la que añadiste tus canales.

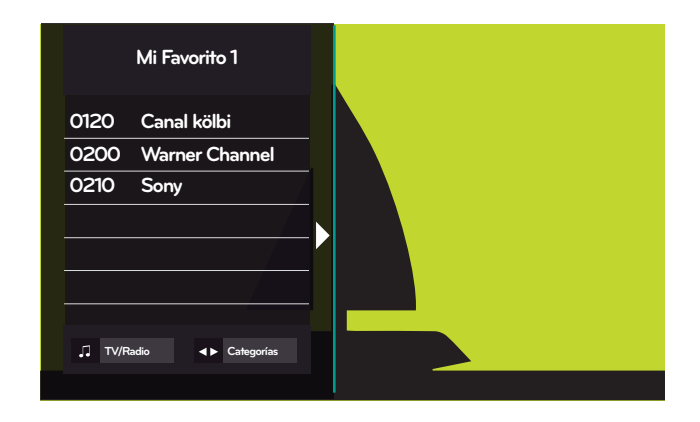

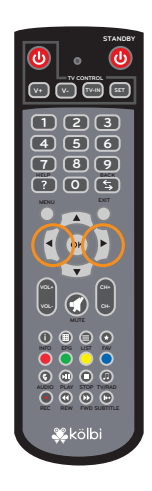

3. Posicionate en el canal que querés ver.

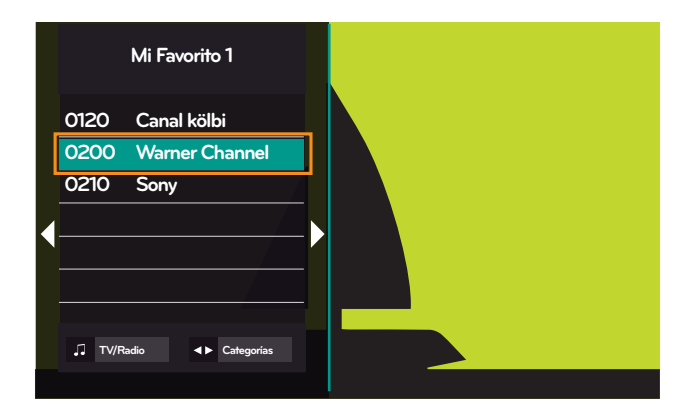

4. Oprimí el botón "OK" de tu control remoto para ver tu canal favorito elegido.

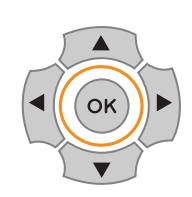

# **GRABACIÓN**

## *¡GRABÁ TUS PROGRAMAS FAVORITOS!*

Si te encanta ver una y otra vez tus programas favoritos, o vas saliendo y no podés ver el final de tu serie, película o partido, con kölbi TV Digital podés grabarlos en tu dispositivo USB.

#### **PARA GRABAR UN PROGRAMA**

1. Colocá tu dispositivo USB en el puerto correspondiente de tu caja digital:

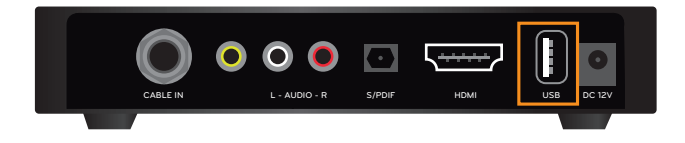

Aparecerá la siguiente ventana:

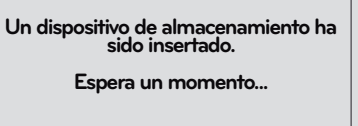

- 2. Posicionate en el canal que deseás grabar.
- 3. Seleccioná la tecla "REC":

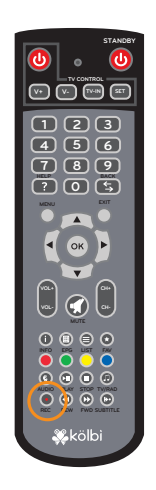

4. Podrás observar una ventana emergente que indica que inició la grabación, así como un ícono rojo en la esquina superior izquierda de tu pantalla:

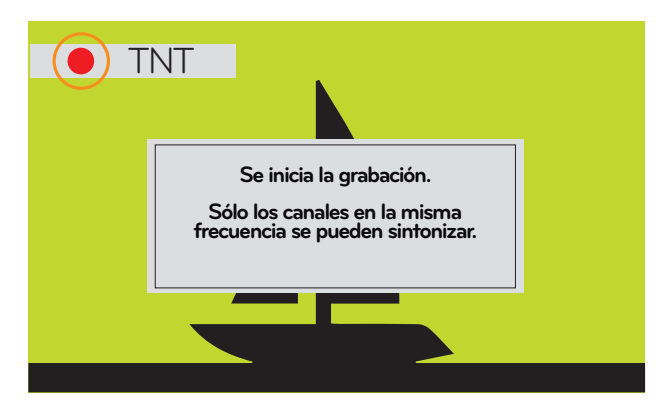

5. Para detenerla, oprimí el botón "STOP ":

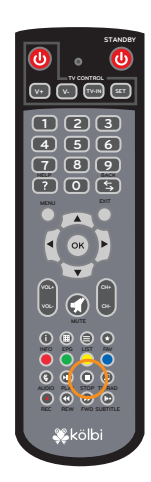

6. Aparecerá la siguiente ventana emergente con la información del programa grabado, con el control remoto, seleccioná "DETENER" con el botón "OK".

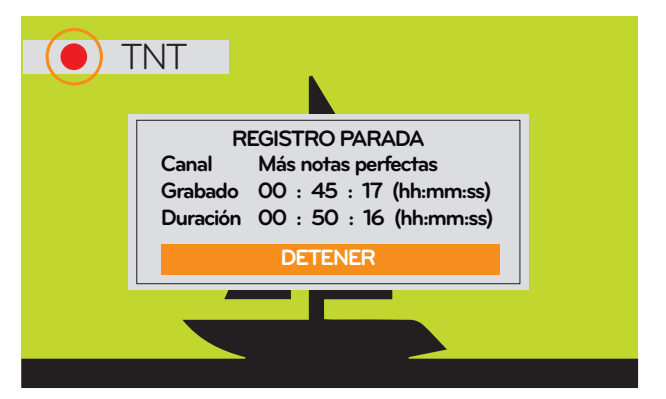

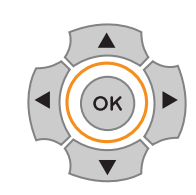

#### **VISUALIZACIÓN DE PROGRAMAS GRABADOS**

1. Colocá tu dispositivo USB (con el que grabaste el programa) en el puerto correspondiente de tu caja digital.

2. Ingresá al menú:

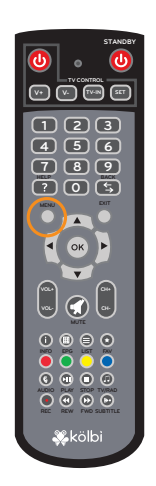

#### 3. Seleccioná "Medios":

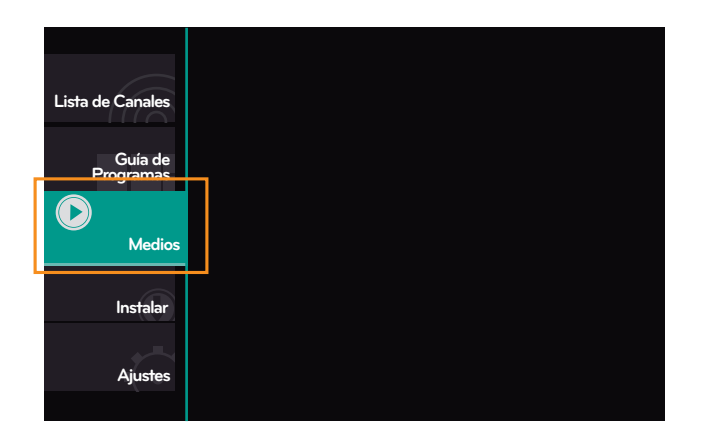

#### 4. Seleccioná "Grabadora":

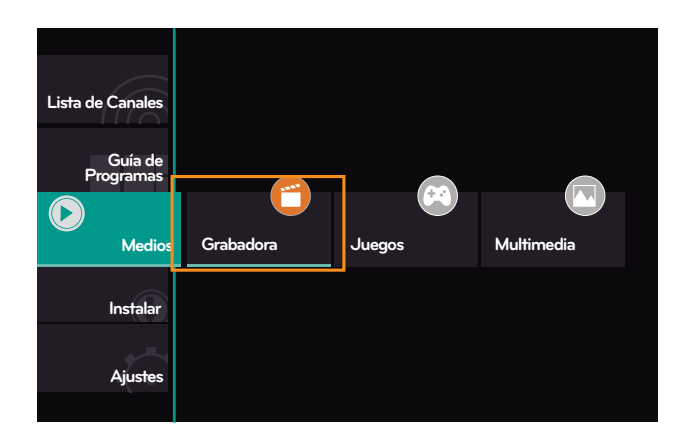

5. Seleccioná "Lista de Reproducción".

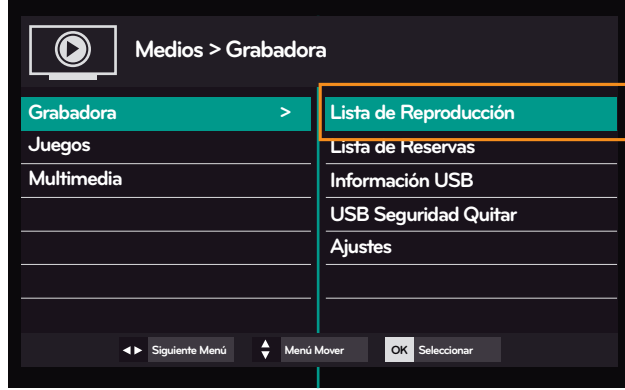

6. Seleccioná y reproducí el programa que grabaste:

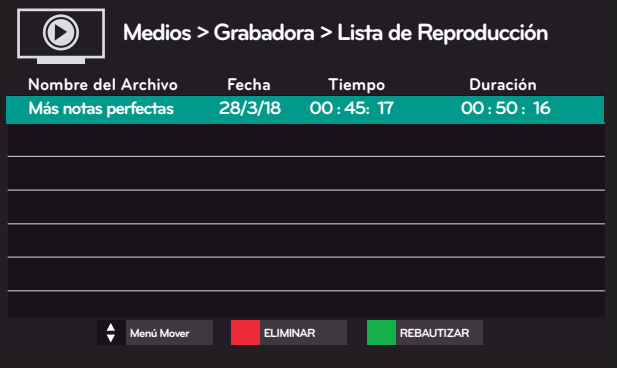

En esta ventana también podés cambiar el nombre del archivo o eliminarlo según tu preferencia.

# **BLOQUEO DE CANALES**

# *¡Control Parental!*

Ahora, podés tener el control de lo que tus hijos ven con el bloqueo de canales que ofrece tu servicio kölbi TV Digital. . . .

#### **CONFIGURACIÓN DE BLOQUEO DE CANALES**

1. Ingresá a menú:

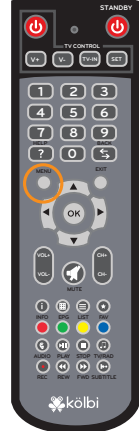

#### 2. Seleccioná "Ajustes".

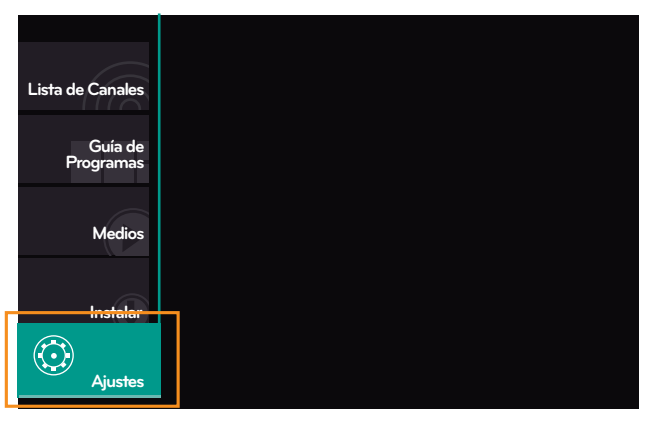

3. Seleccioná "Editar Canales".

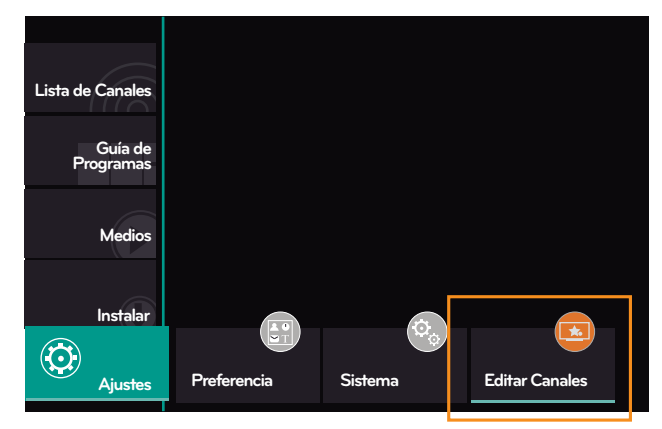

- 4. Introducí tu contraseña (inicialmente es 0000).
- **Verificar código de PIN Introducir la Contraseña - - - -**

#### 5. Seleccioná "Bloqueo de Canales".

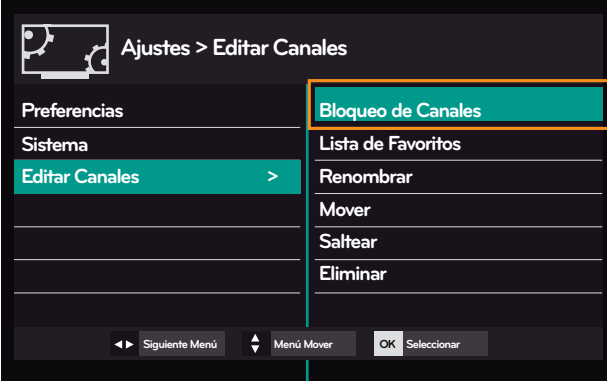

6. Seccioná "Bloqueo de canales TV".

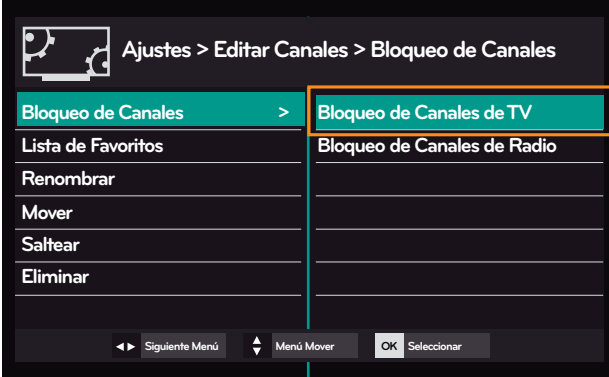

7. Seleccioná con el botón "OK" los canales que deseás bloquear.

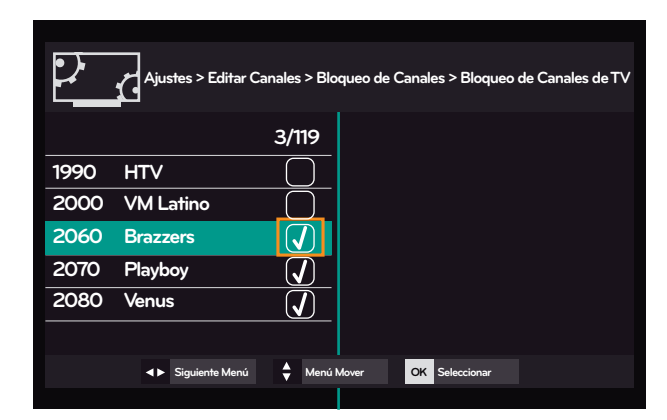

8. Cuando ya tengás tus canales seleccionados, presioná el botón "EXIT" de tu control remoto y aceptá los cambios.

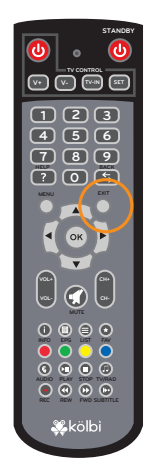

#### **VISUALIZACIÓN DE CANALES BLOQUEADOS**

1. Al posicionarte en el número de canal que bloqueaste, te aparecerá una ventana solicitando la contraseña para poder verlo.

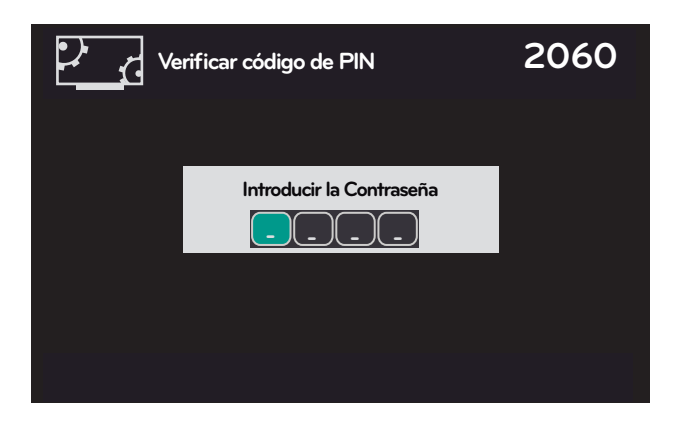

2. Introducí tu contraseña, la de fábrica será:

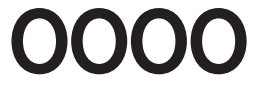

# **CONTRASEÑA**

*¡Más seguridad!*

kölbi TV Digital te permite configurar tu propia contraseña de manera que la tengás siempre a tu alcance.

 $\bullet\bullet\bullet\bullet$ 

#### **CONFIGURÁ TU CONTRASEÑA**

1. Para cambiar tu contraseña, ingresá a menú:

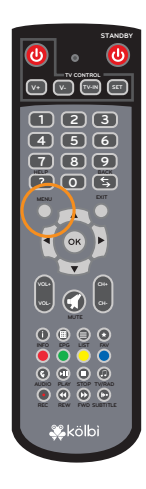

2. Seleccioná "Ajustes".

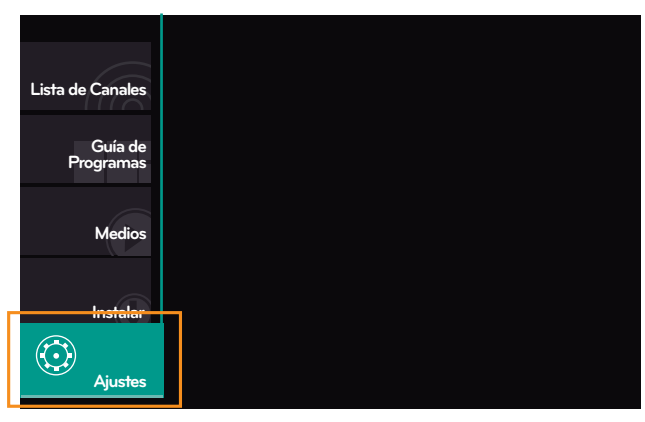

#### 3. Seleccioná "Preferencia".

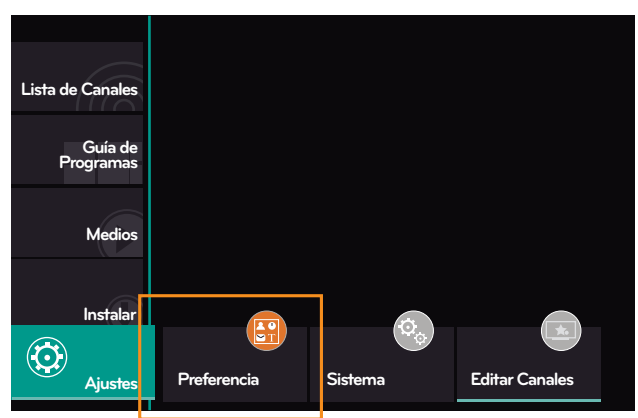

4. Introducí tu contraseña (inicialmente es 0000).

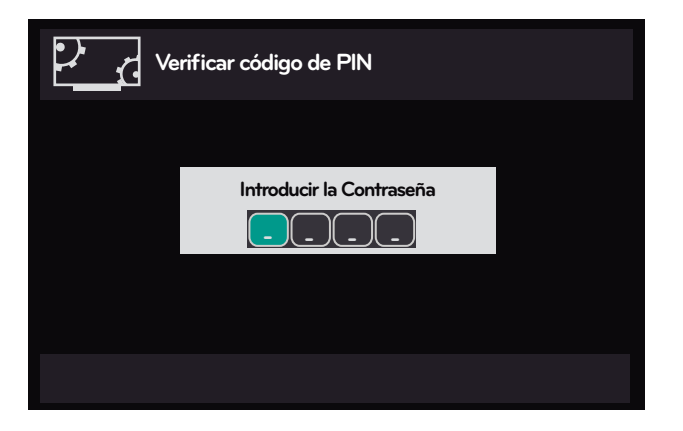

5. Seleccioná "Control Parental".

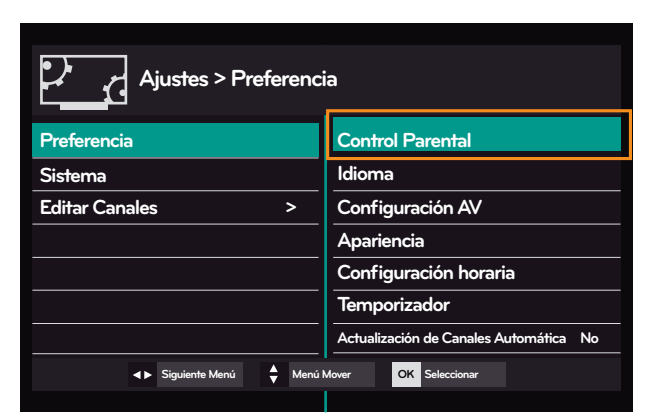

6. Seccioná "Cambio de código PIN".

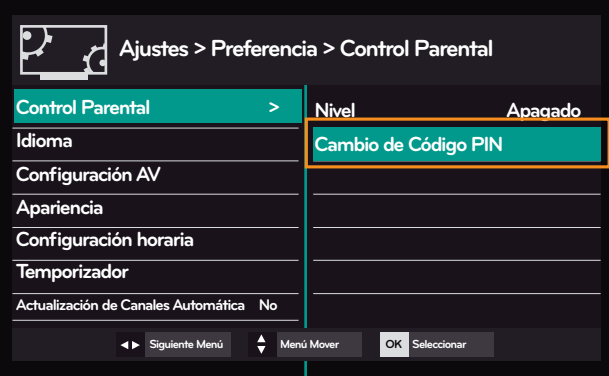

7. Introducí tu contraseña anterior (inicialmente es 0000).

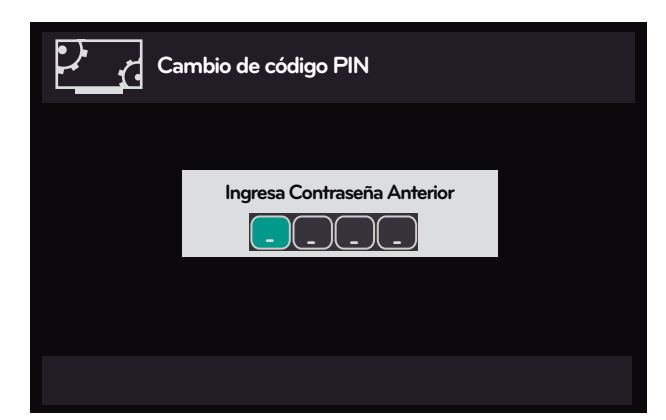

8. Ingresá los datos de tu nueva contraseña.

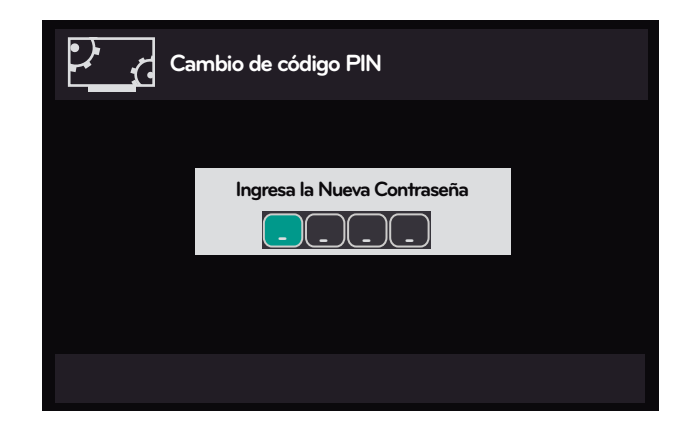

#### 9. Confirmá los datos de tu nueva contraseña.

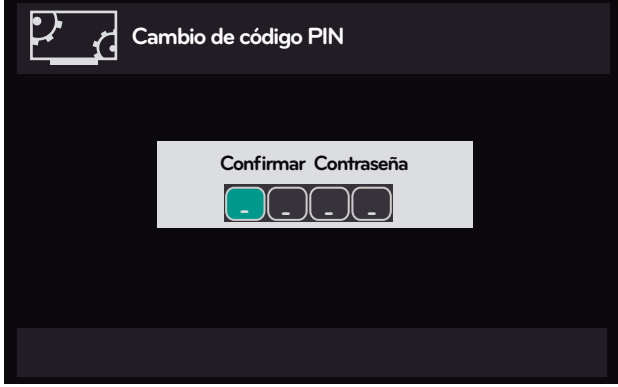

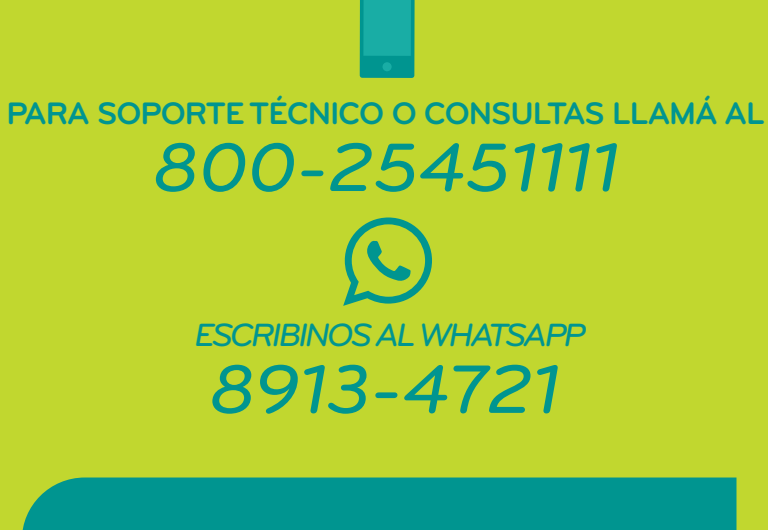

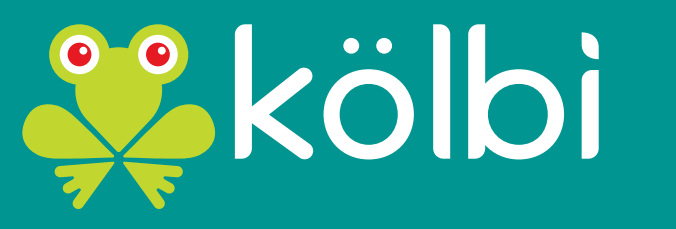

**#somosdelosmismos**